## PSD Summer Music ParentVUE Registration Information Help Sheet

Parents can access the Summer Music Program portal by going to olr.psdschools.org.

**Current** parent will log in with their ParentVUE credentials. When they log into ParentVUE, they will need to click the **Online Registration /Data Verfication** button on the top right corner.

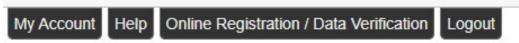

New parents will click on the Create a New Account and will receive an email to activate their account.

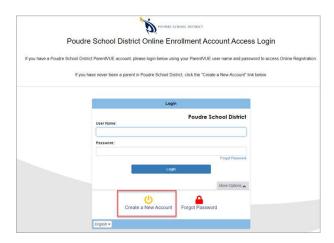

When a parent logs into portal they will need to pick **2022-2023 Summer Music Program** from the drop-down menu.

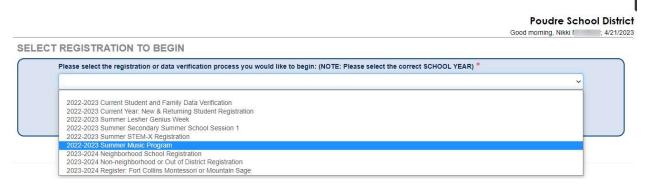

If a parent does not see the drop-down menu, they will need to click on the **Delete Registration** button and then they will get sent back to the **Select Registration to Begin** drop-down menu.

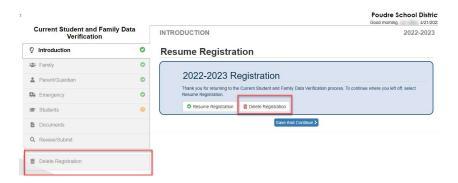